# Funds Reservation Process Managing and Maintaining Reserved Funds

# **Course Objectives**

Upon completion of this course, you should be able to:

- Discuss options available to eliminate shadow system
- Create a Funds Reservation
- Change a Funds Reservation
- Reduce / Close a Funds Reservation
- Display Earmarked Funds Journal
- Generate relevant reports for review of reserved funds
- Discuss additional Funds Management Transactions
- Discuss the importance of reconciling and manually maintenance of Funds Reserved

# Course Map

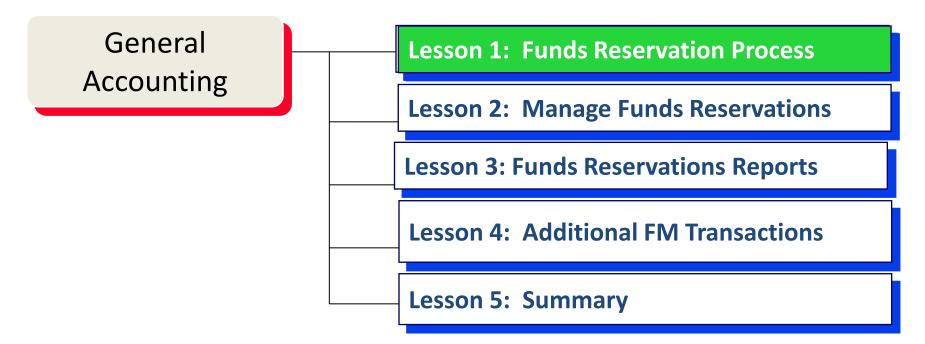

## Lesson 1 – Objectives

### Upon completion of this lesson, you should be able to:

- Discuss key factors for determining funds reservations
- Calculate and allocate total projected expenses for funds reservations
- Understand maintaining & reconciliation of funds reservations
- Understand options available for automatic reduction of funds

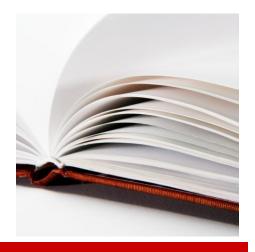

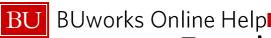

# Funds Reservations Workflow

| Ste | ep                                                                        | Activities                                        | Report                                                                                                    |  |  |  |
|-----|---------------------------------------------------------------------------|---------------------------------------------------|----------------------------------------------------------------------------------------------------|--|--|--|
| 1.  | Review budget or allocated Faculty expense and/or IDC budgeted amount     | Determine need for funds reservations             | <ul> <li>BW - Budget to Actual report</li> <li>IDC deposited/distributed allocation for faculty</li> <li>New FM Account Summary Reports -</li> <li>Unrestricted Budget to Actual by FC - GL/CI Detail</li> <li>Transaction Detail</li> </ul> |  |  |  |
| 2.  | Analyze expenses for funds reservations                                   | Review and projection of future expenses or costs |                                                                                                    |  |  |  |
| 3.  | Record GL and Cost Objects and Calculate Amounts for Salary               | Update Spreadsheet                                | Spreadsheet                                                                                                    |  |  |  |
| 4.  | Create Funds Reservations                                                 | WebGUI FMX1, FMX3                                 | FMRP_RFFMTO10X                                                                                                    |  |  |  |
| 5.  | Manually Adjust / reduce Funds<br>Reservations for actual<br>expenditures | WebGUI FMX2, FMX6                                 | New FM Account Summary,<br>Transaction Detail Report                                                                                                    |  |  |  |
| 6.  | Verify adjustments are complete and correct                               | FMX3                                              | New FM Account Summary,<br>Transaction Detail Report                                                                                                    |  |  |  |

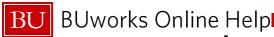

### Key Elements of Funds Reservations

### Planned Future Costs:

- Understanding Grant Award specifics for funding
  - Salaries
  - Capital Expenditures
  - Major Events
- Operations Budget Planned Spending
- Manual reservations adjustments required at the time of actual expenses incurred
- Total salary amount for fiscal year entered then reduce by weekly or monthly actual amounts
- Total costs entered in salary G/L account, separate entries to Fringe and F&A not allowed
- Explanation of total FR costs entered in salary amounts to PI

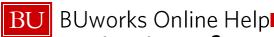

### Timing for updates to Funds Reservations

- Create Funds reservation at start of Grant Award
- Update (reduce funds reservations) one day before actual expenses are incurred
- Periodic review of funds reservations for changes to planned spending, personnel, equipment
- Unrestricted or Designated Funds) are all closed out at Fiscal Year-end
- Grant Funds Reservations move across Fiscal Year

# Course Map

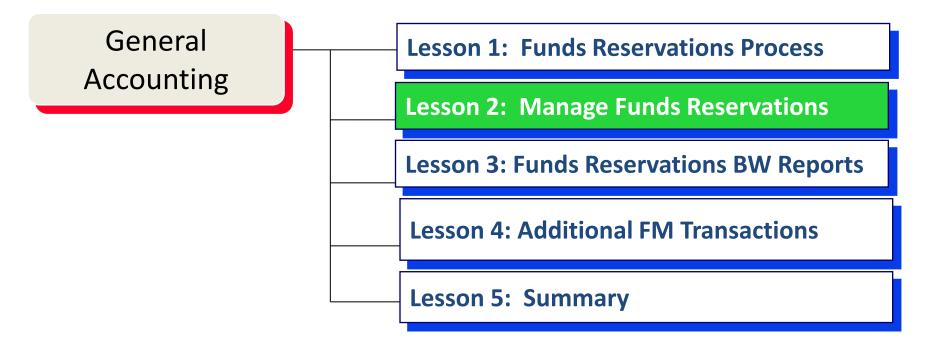

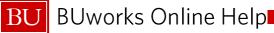

## Lesson 2 – Objectives

- Upon completion of this lesson, you should be able to:
  - Create Funds Reservation
  - Change Funds Reservation
  - Reduce / Close Funds Reservations
  - Display Earmarked Funds Journal

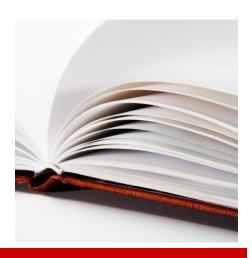

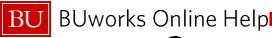

### Create Funds Reservation FMX1

- General Account and Internal Order (for Grants, designated)
   OR Cost Center (Unrestricted) or WBS (Capital Project)
- Total costs (calculated salary total costs) or cost of equipment, event, etc.
- Naming Convention for text fields

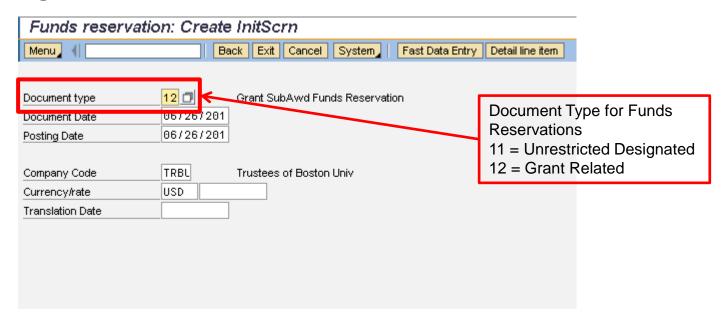

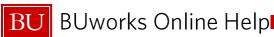

### **Create Funds Reservation FMX1**

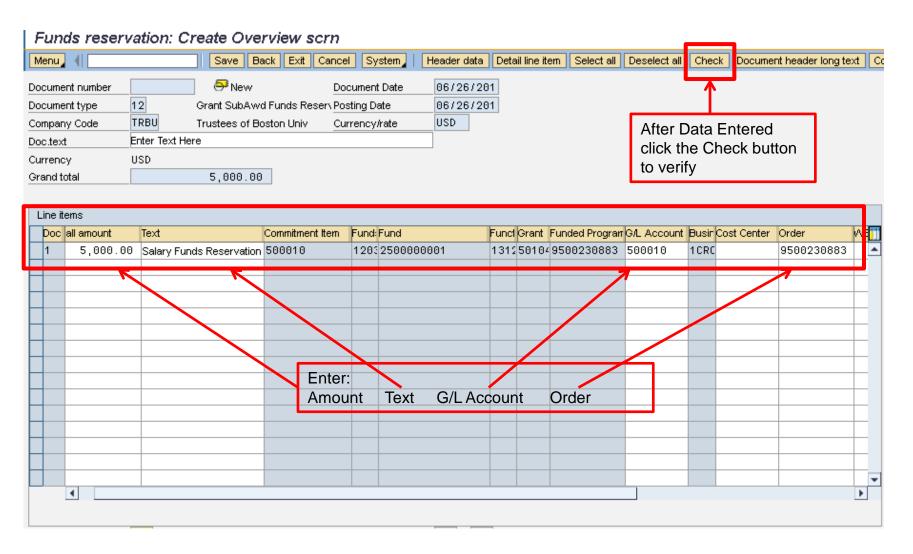

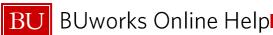

### Change Funds Reservation FMX2

Use to update funds reservations

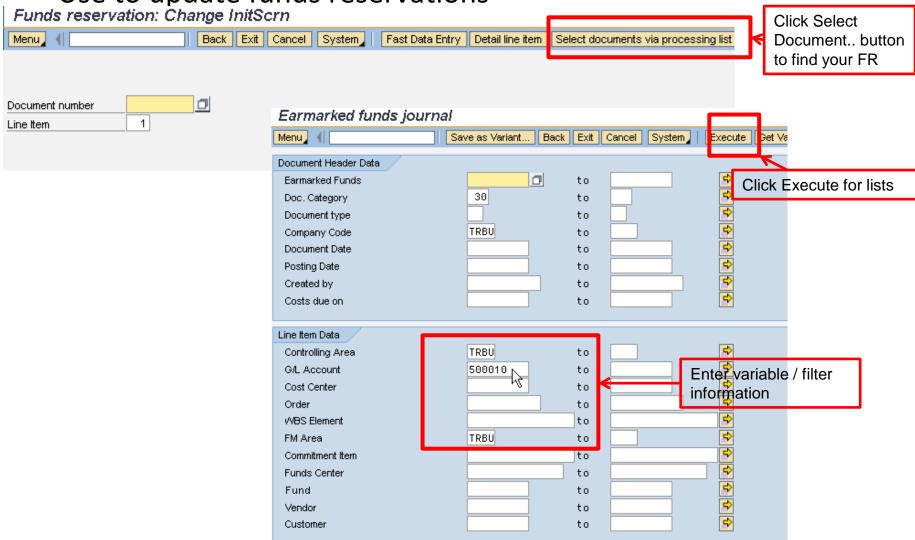

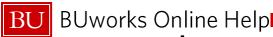

### **Change Funds Reservation FMX2**

### Earmarked funds journal

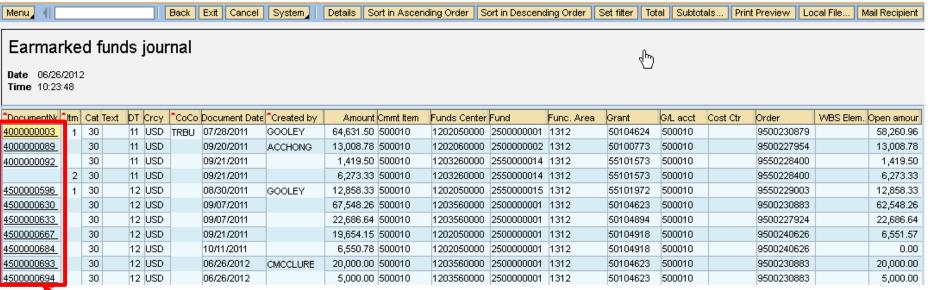

Locate your document and double click to open

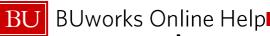

### Change Funds Reservation FMX2

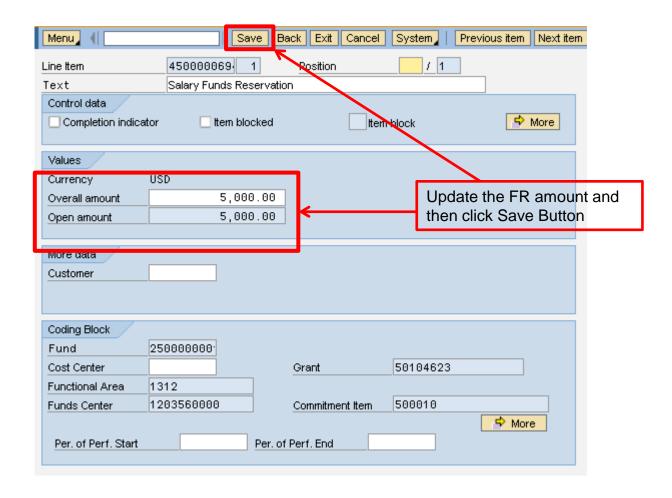

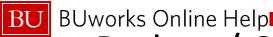

Use to reduce or close funds reservations for period salary costs

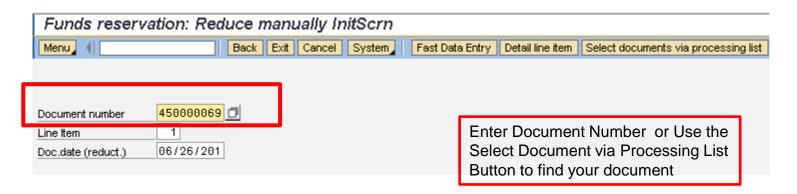

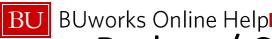

- There is a distinction between manually reducing and "closing" your funds reservation.
- The primary activity is reducing the FR's on a regular basis for the period costs as portion of the total reservation, (e.g., 9 months of salary).
- Use the check "Completion Indicator" box when all the funds have become actual for the funds reservation, status changes to closed in the system.
- When using a reservation for an event, or capital purchase etc. check the "completion indicator" when the transaction became an actual. (Purchase Order entered becomes a commitment or event invoices are entered)

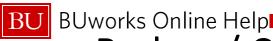

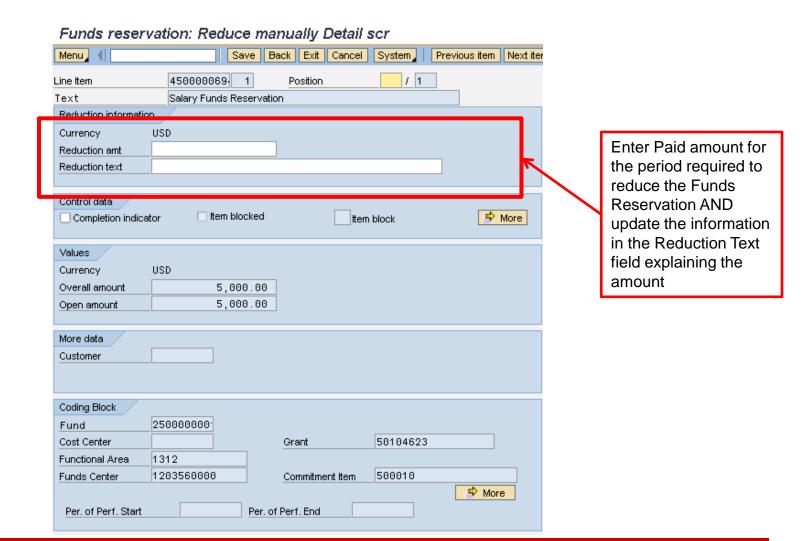

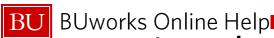

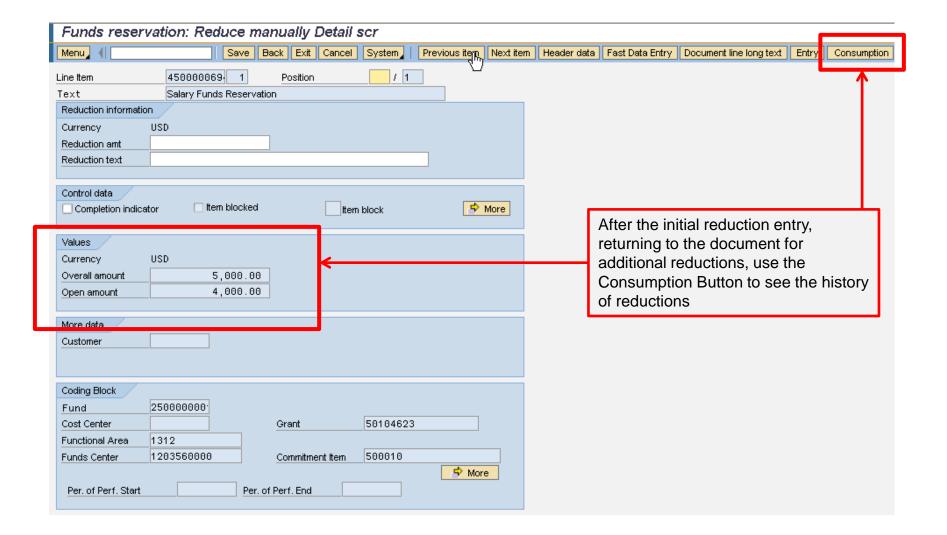

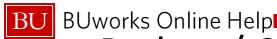

### Earmarked Funds: Display Consumption History Back Exit Cancel System Sort in Ascending Order Sort in descending order Set filter Print preview Local file... Mail recipient ABC Analysis Menu Total DocumentNo the Business Transaction Reference Consumptn Crcy Consumptn LCurr Not relev. Not relev. Delete Date Document Data Reduction text Revaluators Status statist. 0.00 4500000694 1 Receipt amt 5,000.00 USD 5,000.00 USD 0.00 .000.00 USD Manual Reduction 1,000.00 USD 06/26/2012 00001 0.00 0.00 | 06/26/2012 Reducing paid amount 1,000.00 USD 1,000.00 USD 0.00 0.00 lotal Manual Reduction 1,000.00 USD 1,000.00 USD Consumpt. 0.00 0.00 Open amount 4,000.00 USD 4,000.00 USD 0.00 0.00

History of manual reductions are displayed

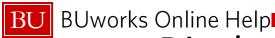

# Display Funds Reservation FMX3

Use to review funds reservations

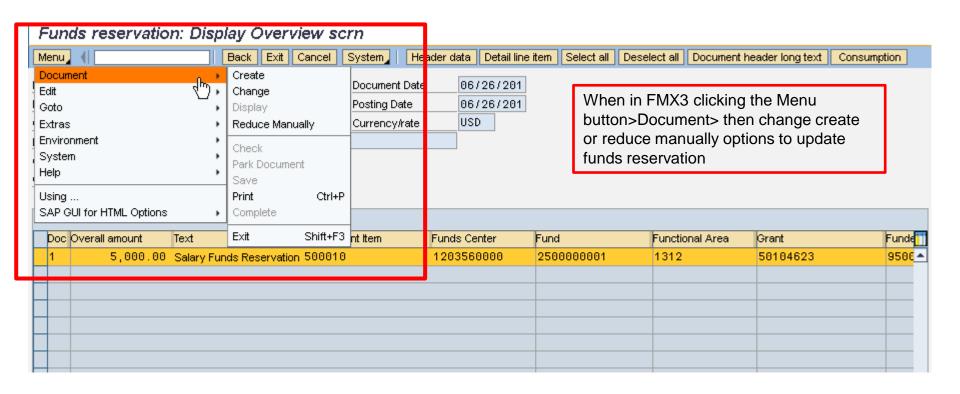

# Course Map

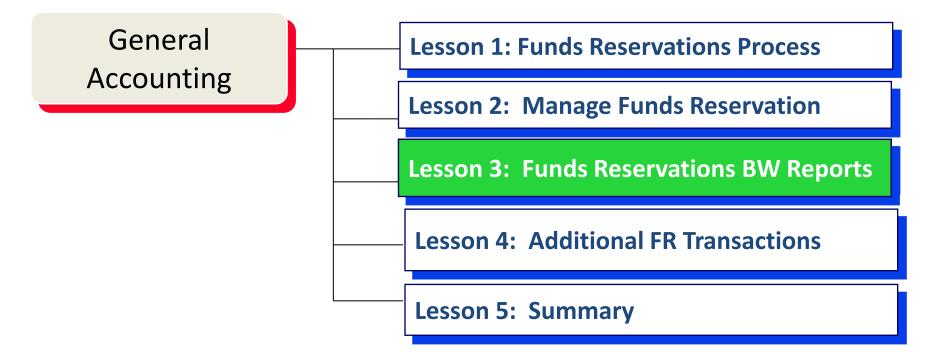

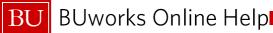

### Lesson 3 – Objectives

- Upon completion of this lesson, you should be able to:
  - Use BW reports to Verify Funds Reservations costs and balances
  - Use BW reports to confirm correct updates
  - Us BW reports for PI Updates

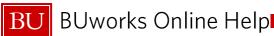

### **Business Warehouse Reports**

- BW is a data warehouse in the Central Portal
- Data is refreshed overnight
- Each folder has a different warehouse of information

### **BW** Reports

- Funds Reservations are Commitments in SAP
- BW Reports
  - Grants Management (Faculty) Reports
  - New FM Report Transaction Detail Report

Work Instructions for running Grants Management (Faculty)

https://prw.buw.bu.edu/gm/folder-1.11.10152?originalContext=1.11.11080

Work Instructions for running New FM Report – Transaction Detail Report

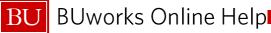

# **Grants Reports for Faculty**

- Review Salary / period expenses to confirm manual FR reductions
- Review Available Budget

|                                 |                               |              |                    |                |                       |                      |                  | Amount≟∜ |
|---------------------------------|-------------------------------|--------------|--------------------|----------------|-----------------------|----------------------|------------------|----------|
| Sponsored Program± <sup>†</sup> | Sponsored Class± <sup>†</sup> | GL Account ± |                    | Posting Date ± | Text ≞                | DocumentType ±       | Reference Doc. ± |          |
| 500230883                       | Salaries and Wages            | 500010       | FACULTY FULL TIME  | 06/30/2011     | A04 RCA137270A PORCO  | Grant Conversion Doc | 1000003977       | 36,156.7 |
|                                 |                               |              |                    | 09/30/2011     | U08344489 Ellis Metz  | Payroll Posting      |                  | 1,849.1  |
|                                 |                               | 500020       | FACULTY PART TIME  | 06/30/2011     | A04 RCA137270A PORCO  | Grant Conversion Doc | 1000003977       | 30,773.7 |
|                                 |                               | 500050       | EXTRA COMP I&R     | 07/29/2011     | U08344489 Ellis Metz  | Payroll Posting      | -                | 6,323.8  |
|                                 |                               | 500070       | EXTRA COMP I&R     | 08/31/2011     | U08344489 Ellis Metz  | Payroll Posting      | -                | 6,323.8  |
|                                 |                               | 500100       | POST DOC EXEMPT    | 07/29/2011     | U09177691 Sheldon Jo  | Payroll Posting      | -                | 3,113.   |
|                                 |                               |              |                    |                | U13643823 Catalina C  | Payroll Posting      | -                | 516.0    |
|                                 |                               |              |                    | 08/31/2011     | U13643823 Catalina C  | Payroll Posting      | -                | 516.0    |
|                                 |                               |              |                    | 09/30/2011     | U13643823 Catalina C  | Payroll Posting      | -                | 516.0    |
|                                 |                               | 500410       | GRAD STDT - EXEMPT | 06/30/2011     | A04 RCA137270A PORCO  | Grant Conversion Doc | 1000003977       | 204,299  |
|                                 |                               |              | 08.<br>08.<br>08.  | 07/29/2011     | U03926433 Lawrence L  | Student Accounts     | -                | 522.     |
|                                 |                               |              |                    |                | U26580937 Bart Bland  | Student Accounts     | -                | 522.     |
|                                 |                               |              |                    |                | U32859788 Sid Guthri  | Student Accounts     | -                | 522.     |
|                                 |                               |              |                    | 08/05/2011     | U03926433 Lawrence L  | Student Accounts     | -                | 522.     |
|                                 |                               |              |                    |                | U26580937 Bart Bland  | Student Accounts     | -                | 522.     |
|                                 |                               |              |                    |                | U32859788 Sid Guthri  | Student Accounts     | -                | 522.     |
|                                 |                               |              |                    | 08/12/2011     | U03926433 Lawrence L  | Student Accounts     | -                | 2,088.   |
|                                 |                               |              |                    |                | U26580937 Bart Bland  | Student Accounts     |                  | 2,088    |
|                                 |                               |              |                    |                | U32859788 Sid Guthri  | Student Accounts     | -                | 2,088    |
|                                 |                               |              |                    | 08/19/2011     | U03926433 Lawrence L  | Student Accounts     | -                | 522.     |
|                                 |                               |              |                    |                | U26580937 Bart Bland  | Student Accounts     | -                | 522.     |
|                                 |                               |              |                    |                | U32859788 Sid Guthri  | Student Accounts     | -                | 522.     |
|                                 |                               |              |                    | 08/26/2011     | U03926433 Lawrence L  | Student Accounts     | -                | 522.     |
|                                 |                               |              |                    |                | U32859788 Sid Guthri  | Student Accounts     |                  | 522.     |
|                                 |                               |              |                    | 09/02/2011     | U03926433 Lawrence L  | Student Accounts     | -                | 522.     |
|                                 |                               |              |                    |                | U32859788 Sid Guthri  | Student Accounts     | -                | 522.     |
|                                 |                               |              |                    | 09/48/2044     | HINN156882 Ookaldo Ka | Student Accounts     |                  | 507      |

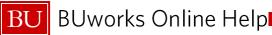

## New FM Detailed Transaction Report

Funds Reservation Commitment Amount

Funds Reservations amounts included in the commitments column

|                  |                          |                          |                       |                 |                 |            |                  |              | FM Comm/Expense Flag | Actuals      | Commitment |        |
|------------------|--------------------------|--------------------------|-----------------------|-----------------|-----------------|------------|------------------|--------------|----------------------|--------------|------------|--------|
|                  |                          |                          |                       |                 |                 |            |                  |              |                      | Amount       | Amount     |        |
| Funded Program ± | n ≟ GL/Commitment item ≟ |                          | Posting date ±        | Document type ± | FI doc.number ± | Vendor ≞   | Vendor Invoice ± | PO Number ±  | SC Number ±          | \$           |            |        |
| 9090000058       | 500210                   | 210 EXEMPT FULL TIME     | 04/30/2012            | Payroll Posting | 2200002944      | -          | Not assigned     | Not assigned | Not assigned         | 1,055.63     |            |        |
|                  |                          |                          |                       |                 | 2200002983      | -          | Not assigned     | Not assigned | Not assigned         | 409.19       |            |        |
|                  |                          |                          | 05/31/2012            | Payroll Posting | 2200003266      | -          | Not assigned     | Not assigned | Not assigned         | 409.19       |            |        |
|                  |                          |                          |                       |                 | 2200003283      | -          | Not assigned     | Not assigned | Not assigned         | 1,055.63     |            |        |
|                  | 500220                   | 220 EXEMPT PART TIME     | 0220 EXEMPT PART TIME | 04/30/2012      | Payroll Posting | 2200002934 | -                | Not assigned | Not assigned         | Not assigned |            | 536.11 |
|                  |                          |                          | 05/31/2012            | Payroll Posting | 2200003293      | -          | Not assigned     | Not assigned | Not assigned         | 147.33       |            |        |
|                  | 500280                   | XTR COMP-NONEX-BNS       | 06/08/2012            | Payroll Posting | 2200003382      | -          | Not assigned     | Not assigned | Not assigned         | 391.76       |            |        |
|                  | 500410                   | 00410 GRAD STDT - EXEMPT | 01/06/2012            | Payroll Posting | 2200001722      | -          | Not assigned     | Not assigned | Not assigned         |              | 163.33     |        |
|                  |                          |                          | 01/13/2012            | Payroll Posting | 2200001840      | -          | Not assigned     | Not assigned | Not assigned         | 9.22         |            |        |
|                  |                          |                          | 01/20/2012            | Payroll Posting | 2200001868      | -          | Not assigned     | Not assigned | Not assigned         | 9.22         |            |        |

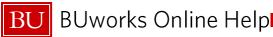

### Lesson 3 - Summary

### You should now be able to:

- Understand what the BW is and what it can provide
- Use the 2 BW reports to review and confirm funds reservations

# Course Map

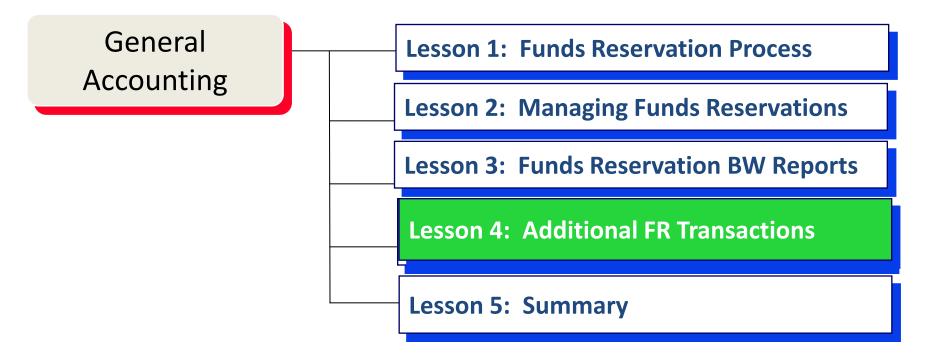

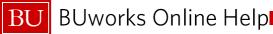

# Lesson 4 – Objectives

- Upon completion of this lesson, you should be able to:
  - Use additional WebGUI Document Journal Transactions

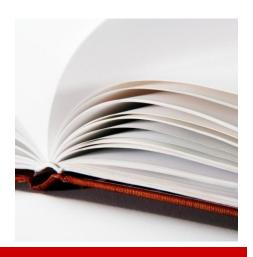

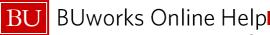

### **Commitments and Funds Transfers**

- Use SAP transaction code FMRP\_RFFMEP1OX
- Complete the following fields:
  - Commitment Item
  - Funded Program

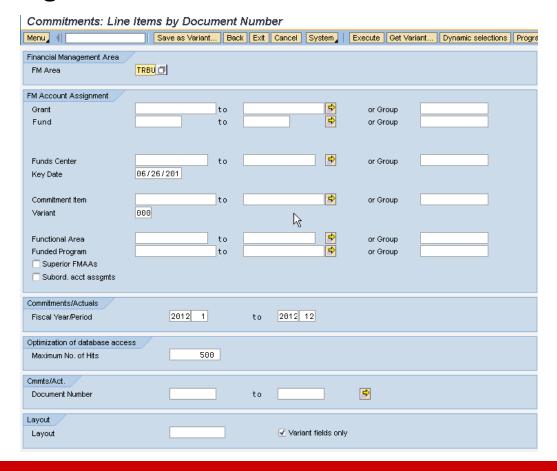

### **Demonstration:**

- Work Instruction: Commitments and Funds Transfers (FMRP\_RFFMEP1OX)
  - Follow along with the work instruction from the Employee Learning Solution website while your instructor demonstrates

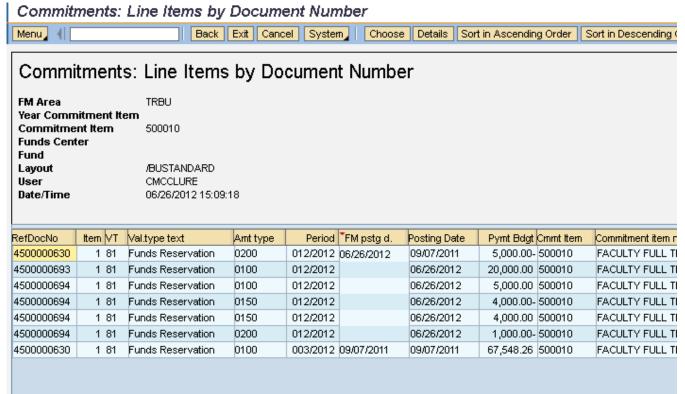

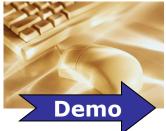

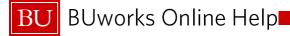

### All Posting Report

- Used SAP transaction code FMRP\_RFFMEP1AX
- Complete the following fields:
  - Fund
  - Fund center

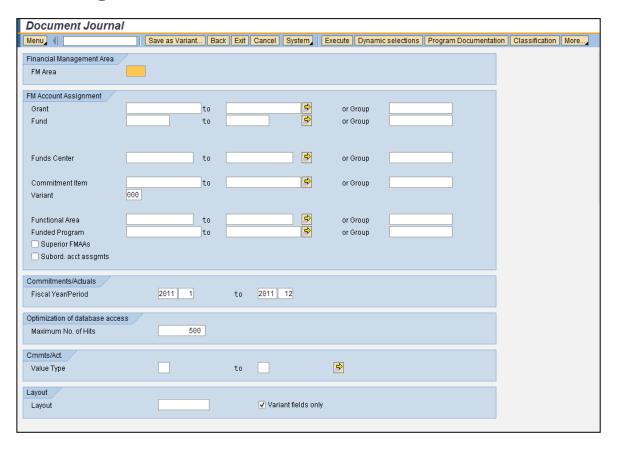

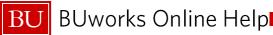

## Lesson 4 - Summary

### You should now be able to:

Run All Posting and Commitments Posting SAP WebGUI Reports

# Course Map

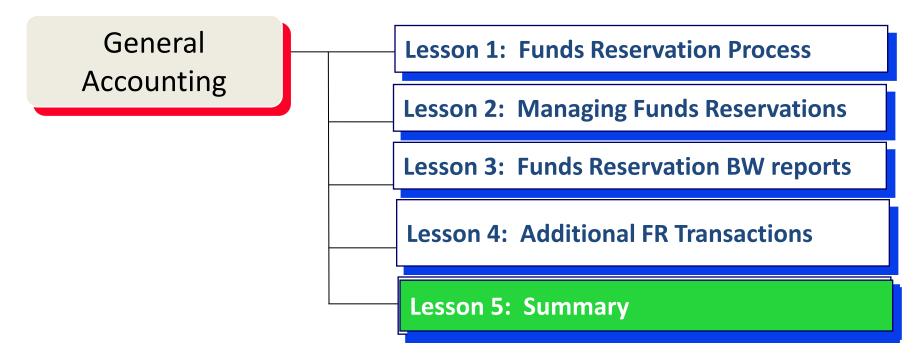

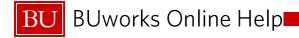

### **Course Review**

### You should now be able to:

- Determine need for Funds Reservations
- Calculate and Enter Funds Reservations
- Review WebGUI and BW reports for funds reservation balances and updates

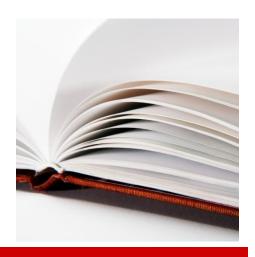

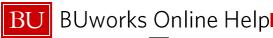

## Transaction and Report Summary

### WebGUI Transactions:

- FMX1 Create a Funds Reservation
- FMX2 Change a Funds Reservation
- FMX6 Reduce / Close a Funds Reservation
- FMX3 Display Earmarked Funds Journal
- FMRP\_RFFMEP1OX Commitments and Funds Transfers
- FMRP\_RFFMEP1AX All Postings Report
- S\_P99\_41000147 Earmarked Funds Display

### Business Warehouse Reports

- New FM Transaction Detail
- Grants Mgm't for Faculty

### **Obtaining Help**

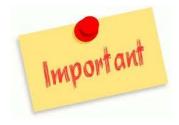

It is recommended that you request help in this order:

- 1. Access and refer to the on-line documentation for the task you are performing. buworkshelp.bu.edu
- 2. Submit a Service Now Ticket by emailing ithelp@bu.edu.

# Thank you